# Objectif du jeu

Crazy Coin Flip est un mélange unique de machines à sous et d'une expérience de jeu en direct, le meilleur de chaque donne ainsi un jeu passionnant.

Crazy Coin Flip comporte trois phases de jeu : Qualification, Compléter et manche bonus Coin Flip. Pour profiter de la manche bonus Coin Flip, les joueurs doivent se qualifier en faisant tourner la machine de qualification et en collectant trois symboles scatter.

En outre, les joueurs ont la possibilité d'augmenter leurs multiplicateurs Compléter avant de se diriger vers la manche bonus Coin Flip pour avoir la chance de remporter le gros lot.

# Règles du jeu

Le jeu comporte trois phases :

- Qualification
- Compléter
- Manche bonus Coin Flip

#### **Qualification**

Lorsque vous rejoignez le jeu, cela commence par une qualification qui se joue à l'aide d'une machine à cinq rouleaux et trois rangées avec 10 lignes de gains fixes, un symbole scatter et sept symboles payants.

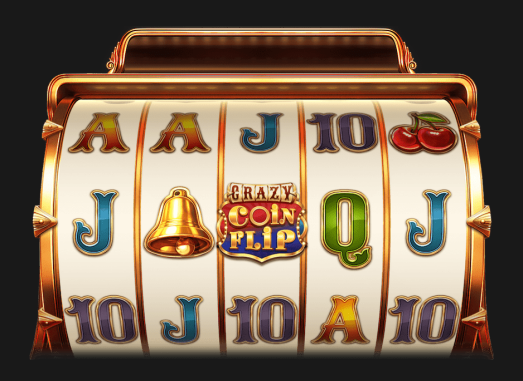

L'objectif est d'atterrir trois symboles scatter en un seul tour pour se qualifier pour la manche bonus Coin Flip. Les symboles scatter peuvent être avec ou sans multiplicateurs. Une fois que vous vous êtes qualifié avec succès, tous les multiplicateurs scatter sont additionnés et utilisés dans la manche bonus Coin Flip pour calculer les multiplicateurs finaux. Les valeurs du multiplicateur du symbole Scatter vont jusqu'à 10x.

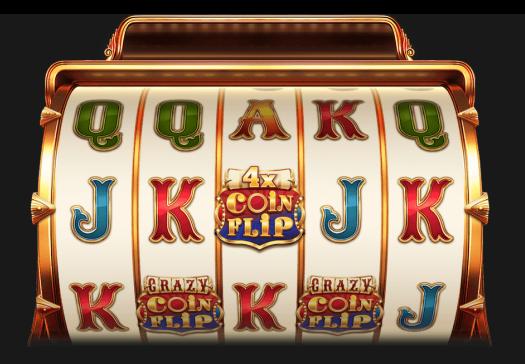

Vous pouvez toujours obtenir des paiements pour des combinaisons gagnantes qui sont payées selon le tableau de gains.

Affichez le tableau ds gains et les informations sur les lignes de gains à tout moment en cliquant/appuyant simplement sur l'icône d'informations ou dans Aide.

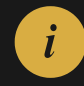

La machine de qualification possède trois modes de tour :

- Tour normal (définir par défaut)
- Tour XXXtreme
- Tour Super XXXtreme

Pour tourner la machine de qualification, sélectionnez le montant de votre mise et cliquez/appuyez sur TOURNER.

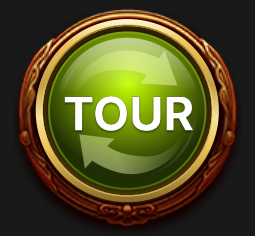

- La mise sélectionnée en mode Normal devient votre mise de base et sera utilisée pour le calcul de vos gains.
- L'activation de l'un des deux modes de tour XXXtreme vous aidera à vous qualifier plus rapidement en garantissant un ou deux symboles scatter à chaque tour au prix d'un montant de mise de tour augmenté.
- L'activation du mode de tour XXXtreme coûte cinq fois votre mise de base pour un symbole scatter garanti et augmente les chances d'obtenir des multiplicateurs scatter.
- L'activation des tours Super XXXtreme coûte 50 fois la mise de base pour deux symboles scatter garantis et augmente encore plus les chances d'obtenir des multiplicateurs.
- Vos paiements seront calculés en utilisant la mise de base.

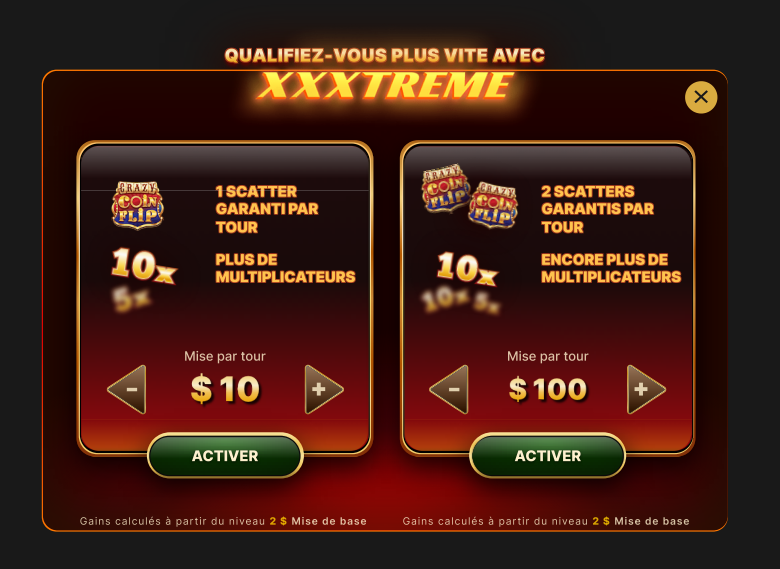

# Compléter

Une fois que vous vous êtes qualifié pour la manche bonus Coin Flip et que vous attendez qu'elle commence, effectuez un tour de la machine Compléter pour un coût supplémentaire afin d'augmenter vos multiplicateurs.

La phase Compléter comprend une machine à trois rouleaux et trois rangées, avec des symboles de pièces rouges et bleues ayant différentes valeurs multiplicatrices. Pour obtenir les multiplicateurs supplémentaires, collectez trois symboles de pièce de même couleur dans la rangée du milieu.

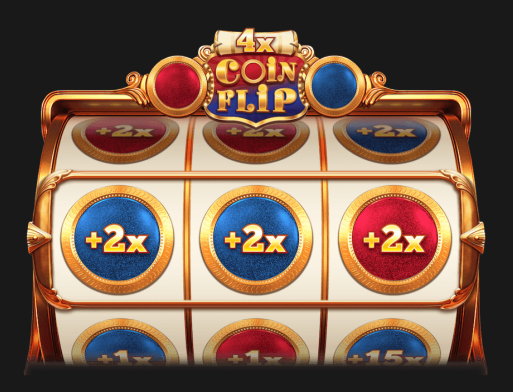

Pour effectuer un tour de la machine Compléter, le montant de la mise Compléter minimale est égal au montant avec lequel vous vous êtes qualifié (mise de base) et les valeurs affichées sur les symboles de pièce sont les multiplicateurs initiaux. Les multiplicateurs initiaux sur chaque symbole de pièce vont de 1x à 50x.

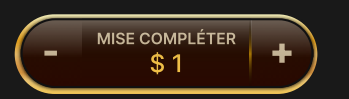

En choisissant d'augmenter le montant de votre mise Compléter, vous augmenterez également la valeur des multiplicateurs sur les symboles de pièces.

Si vous collectez trois symboles de pièce de même couleur dans la rangée du milieu, les valeurs des multiplicateurs acquis sont ensuite additionnées et ajoutées au multiplicateur Compléter total pour la couleur de pièce correspondante.

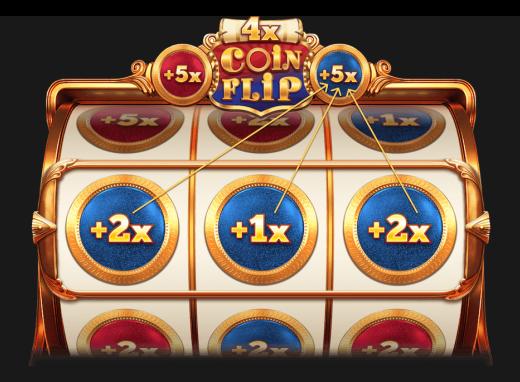

Une fois le temps écoulé, le joueur est transféré vers la manche bonus Coin Flip.

Si vous rejoignez la phase de Compléter un certain temps avant que la manche bonus Coin Flip ne soit sur le point de commencer, un message contextuel apparaîtra à l'écran.

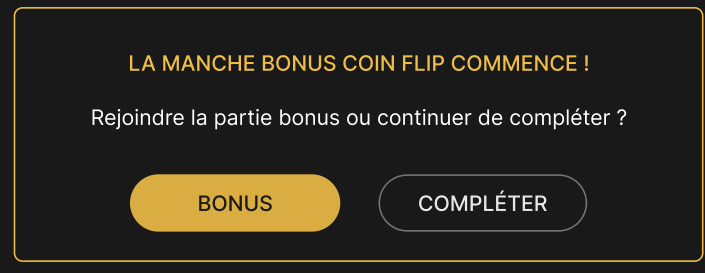

Cliquez/appuyez sur BONUS pour rejoindre le bonus Coin Flip ou COMPLÉTER pour rester dans le Compléter et attendre la prochaine manche bonus.

Si aucune décision n'est prise, vous serez automatiquement transféré à la manche bonus Coin Flip.

#### Manche bonus Coin Flip

Une fois que la manche bonus Coin Flip commence, asseyez-vous et profitez d'un spectacle dirigé par un hôte de jeu. Le multiplicateur Coin Flip pour chaque côté de la pièce sera généré aléatoirement pour contribuer à vos gains totaux. Les valeurs du multiplicateur Coin Flip vont de 5x à 100x. Ces multiplicateurs seront communs à tous les joueurs.

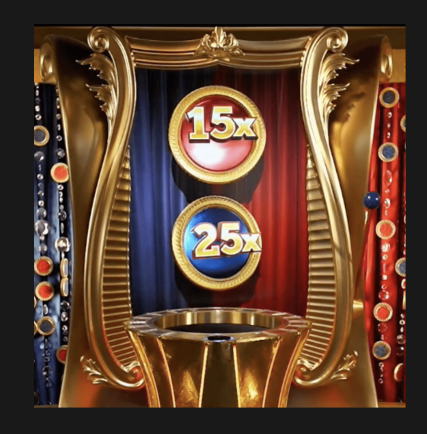

Après avoir reçu les multiplicateurs Coin Flip, tous les multiplicateurs (multiplicateur Scatter, multiplicateurs Compléter et multiplicateurs Coin Flip) seront calculés ensemble et affichés comme multiplicateurs finaux séparément sur le côté bleu et rouge de la pièce.

L'hôte du jeu tire ensuite un levier de la machine Coin Flip pour lancer la pièce. Une fois que la pièce retombe, la face de la pièce tournée vers le haut est considérée comme étant le résultat de la manche bonus Coin Flip et chaque joueur sera payé en fonction du multiplicateur du côté gagnant de la pièce.

# **Paiements**

Les lignes de gains des machines de qualification sont payées immédiatement, à moins que le joueur ne se qualifie. Si un joueur se qualifie et obtient une ou plusieurs lignes de gains au cours d'un même tour, alors le paiement pour les lignes de gains est traité après la manche bonus Coin Flip.

#### Lignes de gains de la machine de qualification

La machine de qualification possède 10 lignes de gains fixes.

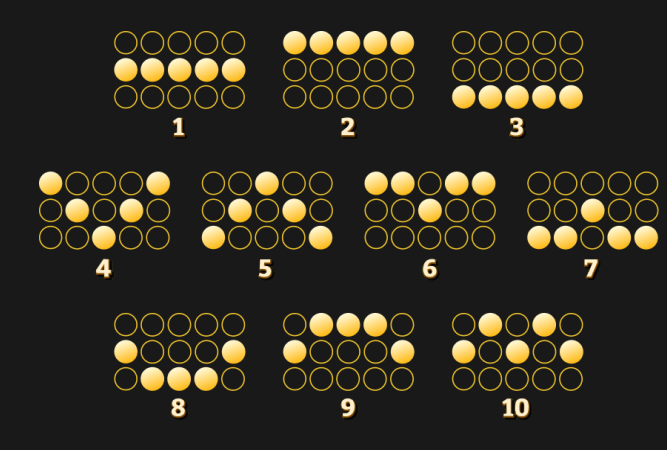

- Les lignes de gains paient si les symboles qu'elles contiennent correspondent au motif de manière consécutive du rouleau le plus à gauche au rouleau le plus à droite.
- Seul le gain le plus élevé par ligne de gains est payé.
- Il peut y avoir une ou plusieurs lignes de gains dans le même tour. Les gains simultanés sur différentes lignes de gains sont additionnés.

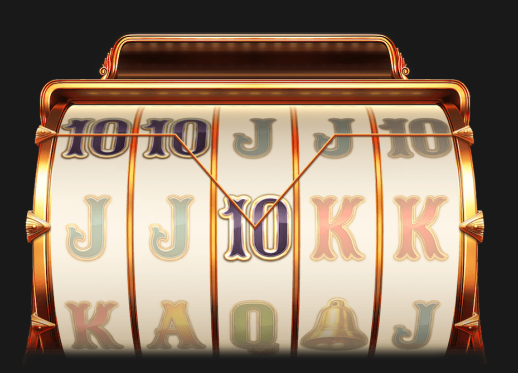

Le montant qui sera payé à l'aide de votre mise de base repose sur le type et le nombre de symboles collectés et sera affiché sur votre écran immédiatement après le tour.

Symbole **Paiement** 

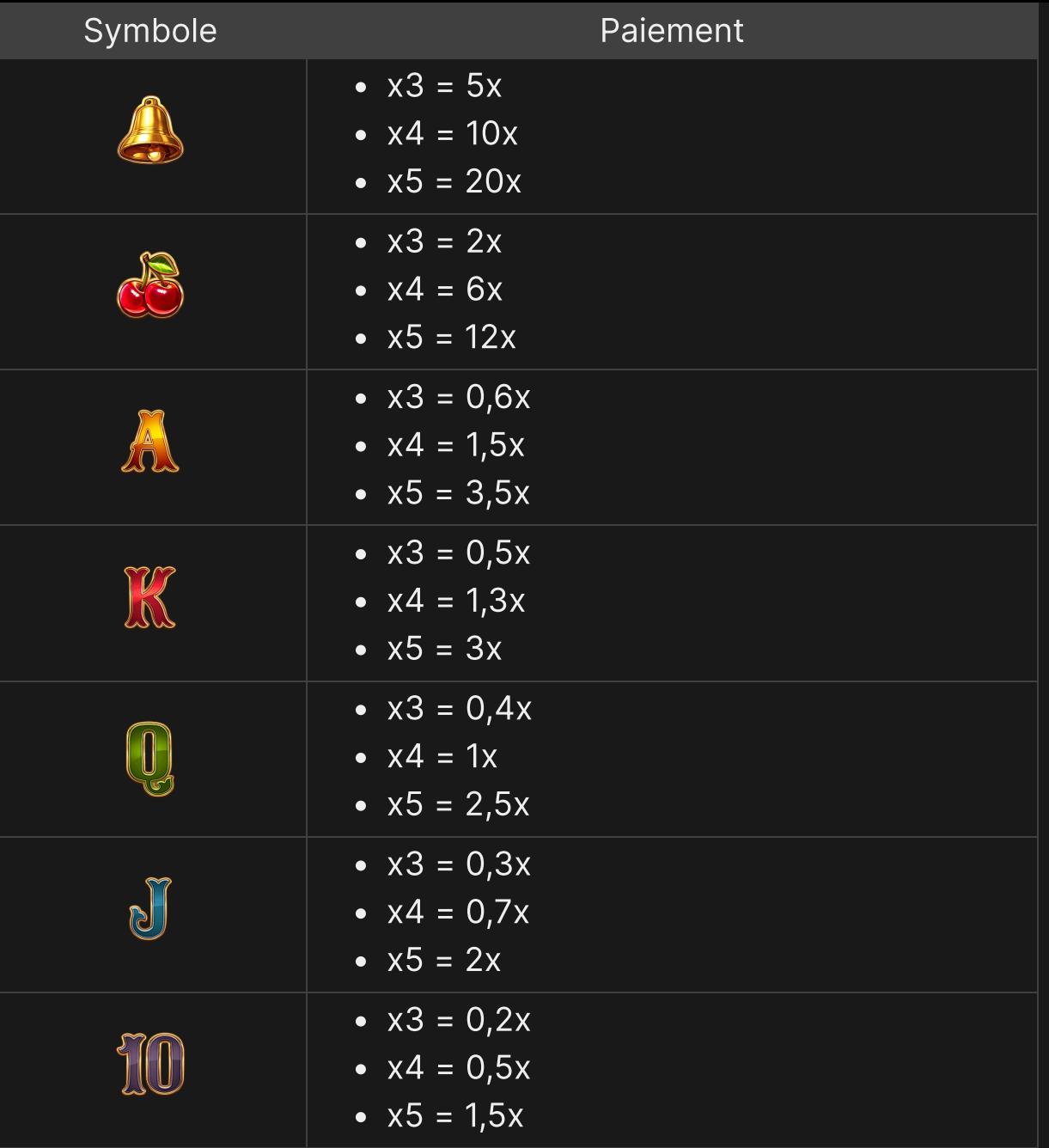

## Paiement de la manche bonus Coin Flip

Le paiement de la manche bonus Coin Flip est calculé en fonction de votre mise de base et du multiplicateur final du côté gagnant de la pièce.

Votre multiplicateur final est calculé de la manière suivante :

1. Votre multiplicateur Scatter total est multiplié par le multiplicateur Coin Flip (exemples :  $8\times15x = 120x$ ,  $8\times25x = 200x$ ).

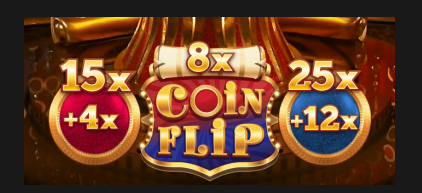

2. Ensuite, le total des multiplicateurs Compléter est ajouté (exemples : 120x+4x = 124x,  $200x+12x = 212x$ .

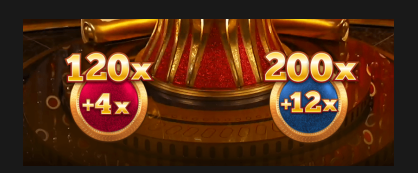

3. Vous voyez désormais le multiplicateur final sur les côtés des pièces bleues et rouges.

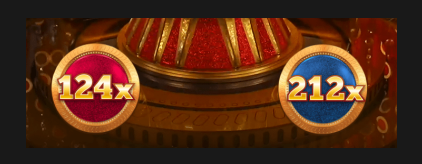

Lorsque le résultat de la manche bonus Coin Flip est déterminé, le multiplicateur final du côté de la pièce gagnante sera multiplié par le montant de votre mise de base.

Tous les gains de la machine de qualification sont ensuite ajoutés au paiement de la manche bonus Coin Flip.

Le jeu possède un plafond de paiement théorique défini et les mises Compléter du joueur sont vérifiées avant chaque tour Compléter. Si ce plafond de paiement est atteint, certaines valeurs de mise pourraient ne pas être disponibles.

RAPPORT MAX 500 000 \$

#### Retour au joueur

Le retour au joueur (RTP) théorique optimal est de 96,05 %.

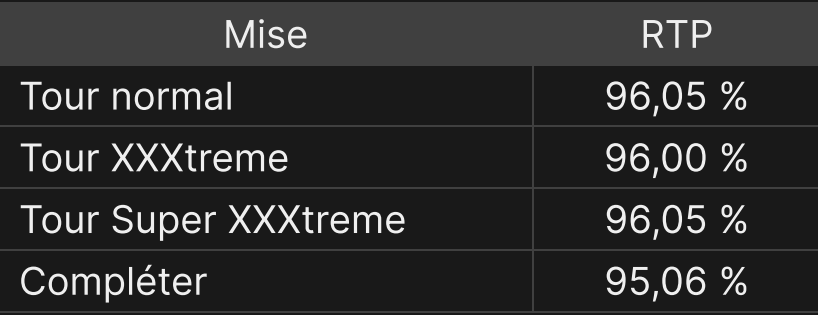

#### Placer les mises

Le volet LIMITES DE MISE affiche les limites de mise minimale et maximale autorisées à la table, qui peuvent changer de temps à autre. Ouvrez les Limites de mise pour voir vos limites actuelles.

#### Crazy Coin Flip \$0,10– 5000

Pour participer à la partie, vous devez avoir des fonds suffisants pour couvrir vos mises. Vous pouvez voir votre SOLDE à l'écran.

```
SOLDE
$ 100 000
```
Pour effectuer un tour, sélectionnez le montant de votre mise. Cliquez/appuyez sur « + » ou « - » pour augmenter ou réduire votre mise ou cliquez/appuyez sur le montant de la mise au milieu et sélectionnez un montant de mise dans une liste déroulante. Veuillez noter que la mise sélectionnée sera appliquée à chaque tour. Si votre solde devient insuffisant pour placer votre mise sélectionnée, votre mise sera automatiquement réduite au montant de mise disponible le plus élevé.

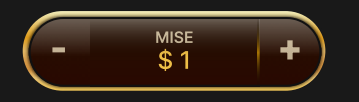

Si vous souhaitez profiter du jeu à un rythme plus soutenu, cliquez/appuyez sur le bouton TURBO pour accélérer la vitesse et raccourcir le temps du tour.

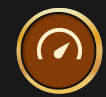

L'indicateur MISE TOTALE indique le montant total des mises vous avez placées pendant la partie en cours.

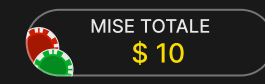

L'indicateur MISE BONUS affiche le montant de la mise avec laquelle le joueur s'est qualifié (mise de base), qui sera utilisée pour calculer le paiement de la manche bonus Coin Flip.

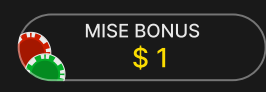

#### Jeu automatique

Une fois la mise placée, la fonction Jeu automatique vous permet de répéter une ou plusieurs mises sélectionnées, et ce pendant le nombre de parties que vous avez choisi.

Pour démarrer la fonction Jeu automatique, placez vos mises, puis cliquez/appuyez sur le bouton Jeu automatique.

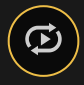

Dans le volet de Jeu automatique, vous pouvez démarrer le Jeu automatique en sélectionnant le nombre de manches pour lesquelles vous souhaitez répéter vos mises.

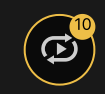

Le nombre de manches en Jeu automatique est affiché sur le bouton Jeu automatique. Le nombre de manches restantes en Jeu automatique est mis à jour une fois que le Jeu automatique démarre.

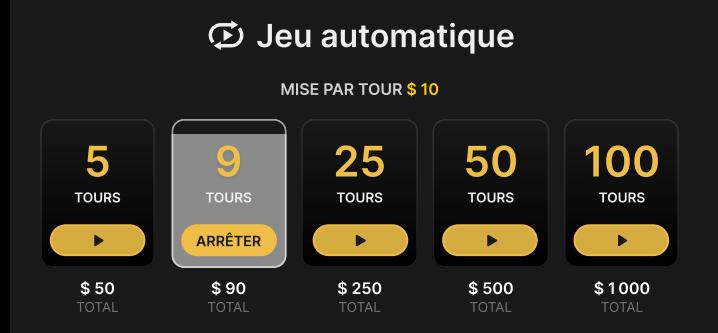

Votre montant total de mise en Jeu automatique peut être calculé en multipliant le nombre de manches sélectionnées en Jeu automatique par la valeur de votre mise totale. Il est indiqué sous chaque carte de manche de Jeu automatique. Votre limite de Jeu automatique restant sera également indiquée sous chaque carte de manche de Jeu automatique une fois que le Jeu automatique aura commencé.

Vos parties en automatique continuent jusqu'à ce que le nombre de parties souhaitées en Jeu automatique soit atteint ou que vous interrompiez la fonction Jeu automatique en cliquant/appuyant sur ARRÊTER.

#### ARRÊTER

Une fois le Jeu automatique arrêté, vous pourrez répéter les mises et les parties sélectionnées précédemment en cliquant/appuyant sur RÉPÉTER.

#### RÉPÉTER

Lorsque le jeu automatique est activé, il est impossible de modifier vos mises. Vous devez arrêter le jeu automatique afin de pouvoir modifier vos mises.

Il n'est pas possible de modifier le montant de la mise ou le mode de tour pendant que le Jeu automatique est en cours. Vous devez interrompre le Jeu automatique, puis appliquer les modifications souhaitées.

Au cas où vous vous qualifiez, le Jeu automatique sera interrompu.

## **Chat**

 $\overline{\phantom{a}}$ 

Vous pouvez chatter avec le présentateur de la partie et d'autres joueurs. Saisissez votre message dans le champ CHAT. Pour publier votre message, appuyez sur Entrée ou sur la flèche dans le champ.

Appuyez sur le bouton CHAT pour agrandir ou fermer la fenêtre de chat.

Vous pouvez modifier la taille de la fenêtre de chat et la déplacer n'importe où sur votre écran.

## Numéro de jeu

Chaque tour de jeu est identifié par un NUMÉRO DE JEU unique.

# 21:10:10

Ce numéro indique l'heure à laquelle la partie a commencé, en heure GMT indiquée en *heure:minutes:secondes*. Veuillez utiliser ce numéro de jeu comme référence (ou en faire une capture d'écran) si vous souhaitez contacter le service client à propos d'un tour en particulier.

#### Son

Le bouton SON active ou désactive tous les sons et toutes les voix du jeu. Cependant, si vous changez de table, le son sera automatiquement réactivé.

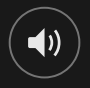

Vous pouvez modifier ces paramètres de son en cliquant/appuyant sur le bouton PARAMÈTRES puis en sélectionnant l'onglet SON.

# Historique de jeu

Le bouton HISTORIQUE ouvre une fenêtre montrant toutes les parties en direct auxquelles vous avez participé, ainsi que leurs résultats.

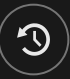

Vous pouvez revoir les jeux auxquels vous avez participé en affichant votre :

- HISTORIQUE DU COMTPE Affiche l'historique complet de votre compte sous forme de liste indiquant les dates, les parties, les montants des mises et les rapports. La partie achevée le plus récemment apparaît en tête de liste.
- HISTORIQUE DU JEU Affiche l'historique d'une certaine partie lorsque vous cliquez/appuyer sur la partie en question dans la colonne PARTIE.

# Paramètres

 $\mathbf{\hat{p}}$ 

Le bouton PARAMÈTRES ouvre un menu des paramètres modifiables par l'utilisateur.

Les paramètres que vous choisissez seront appliqués immédiatement et mémorisés dans votre profil. Les paramètres enregistrés seront utilisés automatiquement lorsque vous vous connectez depuis n'importe quel dispositif.

Vous pouvez modifier les paramètres généraux et de jeu.

#### GÉNÉRALITÉS

Vous pouvez masquer/afficher les messages de chat des autres joueurs.

# VIDÉO

La qualité de la vidéo est réglée automatiquement, mais vous pouvez la modifier manuellement en sélectionnant un flux spécifique.

### **SON**

Vous pouvez activer/désactiver la VOIX DU PRÉSENTATEUR DE LA PARTIE et le SON DU JEU et en régler les volumes respectifs.

# Dépôts et retraits

Le bouton CAISSIER fait apparaître la fenêtre du caissier/de la banque pour des dépôts et des retraits.

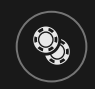

## Jeu responsable

Le bouton JEU RESPONSABLE vous permet d'ouvrir la page contenant la politique de jeu responsable. Cette page donne des informations et des liens utiles sur les comportements appropriés pour jouer en ligne, et vous informe sur la manière de définir des limites à vos sessions de jeu.

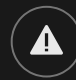

# Gestion des erreurs

En cas d'erreur dans le jeu, le système ou la procédure de jeu, le tour sera temporairement mis en pause pendant que le présentateur de la partie en informe le responsable de service. Vous et les autres joueurs serez avisés, sur la boîte de chat ou par un message contextuel à l'écran, que le problème fait l'objet d'une enquête. Si le responsable peut remédier immédiatement à l'erreur, le tour continue normalement. Si une résolution immédiate est impossible, le tour sera annulé et les joueurs qui y ont participé seront remboursés de leurs mises initiales.

# Politique de déconnexion

En cas de déconnexion d'une partie, toutes les mises placées restantes demeurent valides et sont réglées en votre absence. Vous pouvez consulter l'état de vos mises dans votre historique, lors de votre prochaine connexion.

# Plus de jeux

Vous pouvez sélectionner le bouton Lobby à tout moment, au cours de n'importe quel jeu.

**C** Lobby

Il vous permet de changer de table ou de sélectionner facilement n'importe quel autre jeu en direct. Vous ne quitterez pas ce jeu avant d'avoir sélectionné le nouveau jeu/la nouvelle table que vous souhaitez rejoindre. Vous pouvez utiliser LOBBY pour parcourir les autres jeux tout en continuant à jouer au jeu actuel.

### Jouer à plusieurs tables

Si vous aimez jouer en continu, vous pouvez rejoindre plus d'une table de jeu et toutes les voir et y jouer simultanément dans la même fenêtre de navigateur !

Après avoir rejoint au moins une table de jeu, cliquez sur LOBBY pour aller au lobby. Dans le lobby ou le jeu, cliquez sur le bouton +TABLE associé à cette table pour la rejoindre. Certaines tables peuvent ne pas être disponibles pour jouer à plusieurs tables à la fois, et dans ce cas, elles ne comportent pas de bouton +TABLE.

 $+$ TABLE

Après avoir rejoint plusieurs tables, vous pourrez régler la taille de l'ensemble de la fenêtre de votre navigateur, sans toutefois pouvoir modifier individuellement la taille de chaque fenêtre de table de jeu.

Vous pouvez quitter n'importe quelle table sans affecter votre présence aux autres tables. Pour quitter une table, cliquez sur le bouton X.

Attention :

- Si vous vous asseyez à la même table en utilisant un autre ordinateur/navigateur, vous quitterez automatiquement la table sur le premier.
- Si vous cliquez directement sur une icône de table au lieu de cliquer sur le bouton +TABLE, vous ne ferez que *changer* de table au lieu de rejoindre la table choisie *en plus* de la table où vous vous trouviez déjà.

Nous vous conseillons de ne rejoindre qu'autant de tables que votre écran est capable d'afficher tout en vous permettant de placer vos mises, correctement et précisément.

## **Raccourcis**

Les raccourcis peuvent être utilisés pour exécuter rapidement des fonctions utiles du jeu.

TOUCHE FONCTION

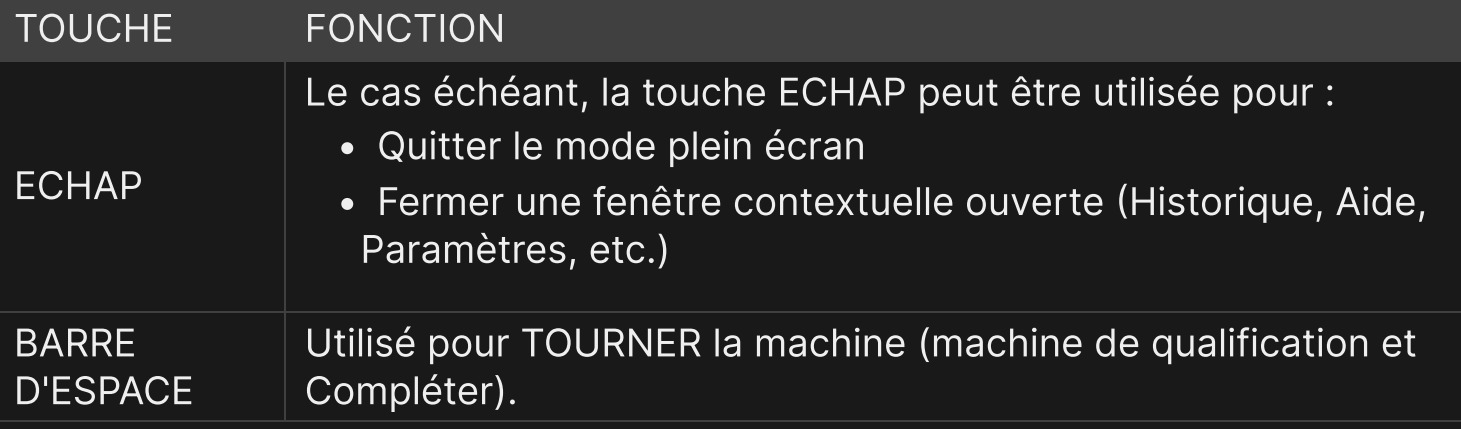